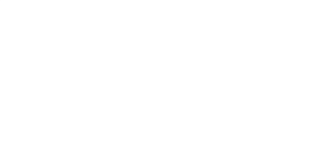

## **02 - 4 Pushbuttons with 4 LEDs**

Use our Programming 101 kit to control 4 LEDs with 4 pushbuttons.

Written By: Pete Prodoehl

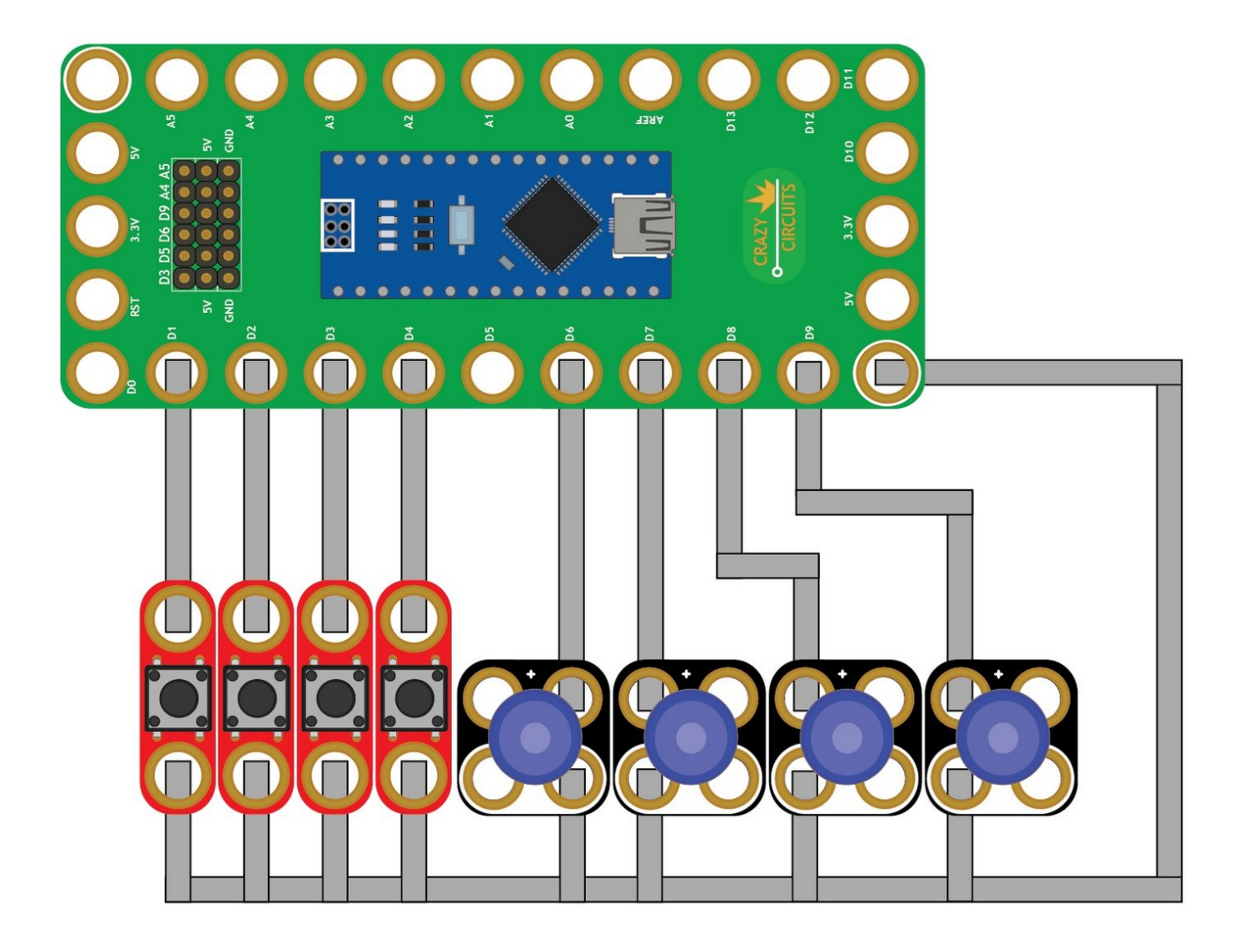

**This document was generated on 2023-09-06 02:45:36 AM (MST).**

## **INTRODUCTION**

Use our Robotics Board to control control 4 LEDs with 4 pushbuttons.

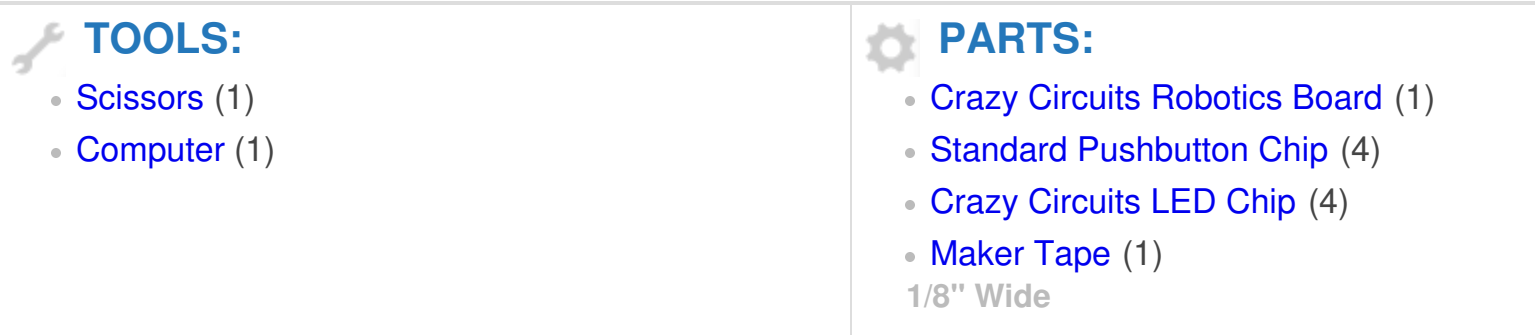

**This document was generated on 2023-09-06 02:45:36 AM (MST).**

## **Step 1 — Build the Circuit**

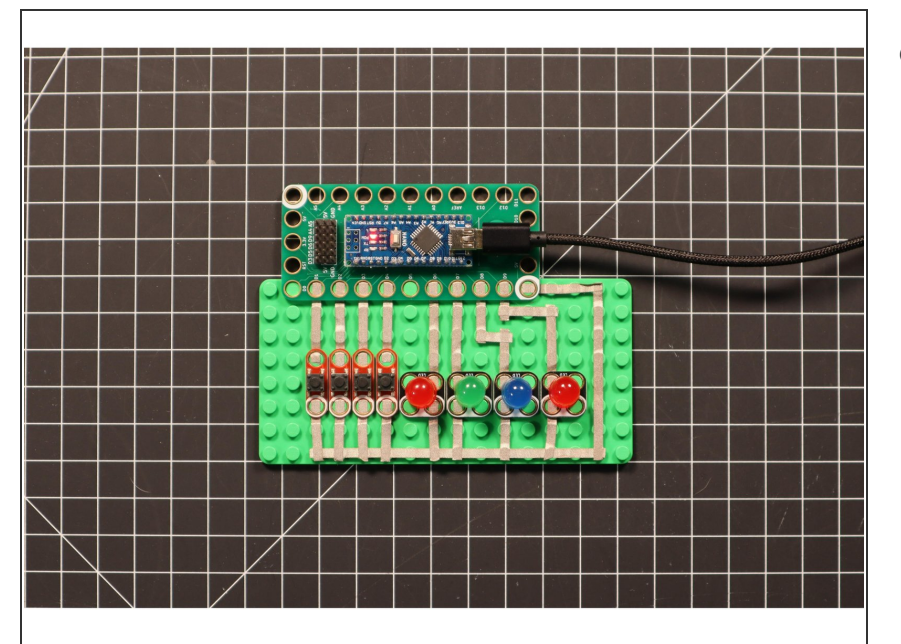

Build the circuit as shown in the diagram using the components specified.  $\bullet$ 

## **Step 2 — Upload the Code**

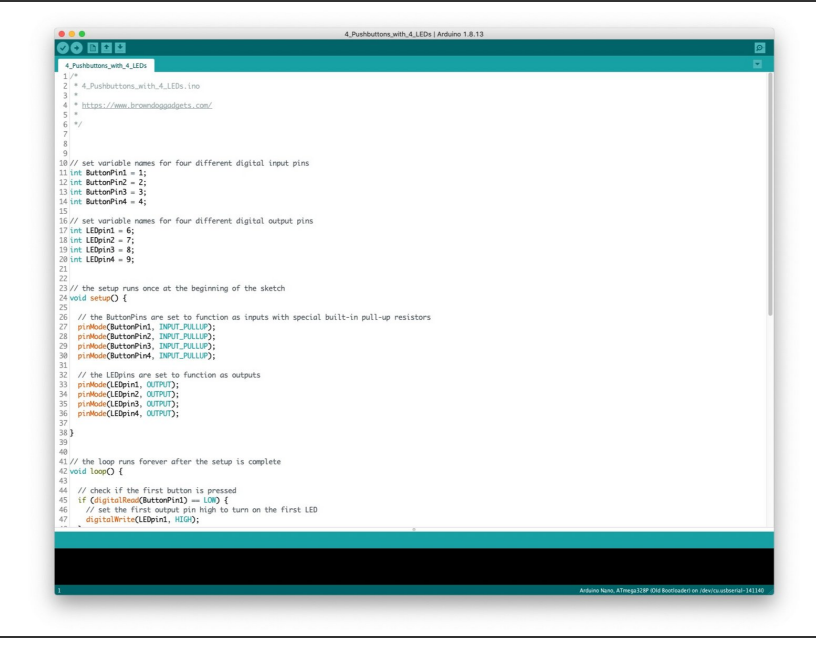

- **Upload the Arduino sketch to the** Robotics Board.
- **■** You can find the code here: [https://github.com/BrownDogGadgets](https://github.com/BrownDogGadgets/Programming101Curriculum/tree/main/Project%20Based%20Curriculum/02%20-%204%20Pushbuttons%20with%204%20LEDs/4_Pushbuttons_with_4_LEDs/4_Pushbuttons_with_4_LEDs.ino) /Progr...

**This document was generated on 2023-09-06 02:45:36 AM (MST).**